### **Martinović, Petar**

#### **Undergraduate thesis / Završni rad**

**2023**

*Degree Grantor / Ustanova koja je dodijelila akademski / stručni stupanj:* **University of Zagreb, Faculty of Organization and Informatics / Sveučilište u Zagrebu, Fakultet organizacije i informatike**

*Permanent link / Trajna poveznica:* <https://urn.nsk.hr/urn:nbn:hr:211:233327>

*Rights / Prava:* [Attribution 3.0 Unported](http://creativecommons.org/licenses/by/3.0/) / [Imenovanje 3.0](http://creativecommons.org/licenses/by/3.0/)

*Download date / Datum preuzimanja:* **2024-07-17**

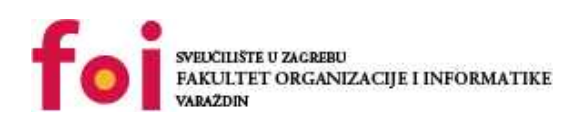

*Repository / Repozitorij:*

[Faculty of Organization and Informatics - Digital](https://repozitorij.foi.unizg.hr) **[Repository](https://repozitorij.foi.unizg.hr)** 

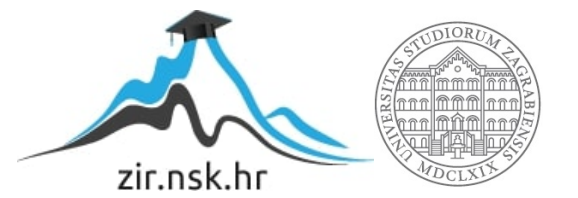

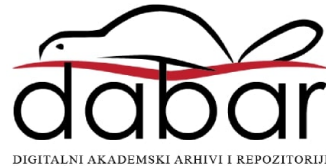

### **SVEUCILIŠTE U ZAGREBU ˇ FAKULTET ORGANIZACIJE I INFORMATIKE VARAŽDIN**

**Petar Martinovic´**

# **KALKULATOR KLASIČNE LOGIKE SUDOVA**

**ZAVRŠNI RAD**

**Varaždin, 2023.**

#### **SVEUCILIŠTE U ZAGREBU ˇ**

#### **FAKULTET ORGANIZACIJE I INFORMATIKE**

#### **V A R A Ž D I N**

**Petar Martinovic´ Maticni broj: 0016143568 ˇ Studij: Informacijski sustavi**

### **KALKULATOR KLASIČNE LOGIKE SUDOVA**

**ZAVRŠNI RAD**

**Mentor :**

Doc. dr. sc. Marcel Maretić

**Varaždin, rujan 2023.**

*Petar Martinovic´*

#### **Izjava o izvornosti**

Izjavljujem da je moj završni rad izvorni rezultat mojeg rada te da se u izradi istoga nisam koristio drugim izvorima osim onima koji su u njemu navedeni. Za izradu rada su korištene etički prikladne i prihvatljive metode i tehnike rada.

*Autor potvrdio prihvacanjem odredbi u sustavu FOI-radovi ´*

#### **Sažetak**

U ovom radu bit će izrađen kalkulator za ovaj formalni sistem logike. Klasična logika sudova je grana formalne logike koja se bavi proučavanjem iskaza. U klasičnoj logici sudova, iskazi su složeni od logičkih veznika poput negacije, konjunkcije, disjunkcije, implikacije i ekvivalencije. U radu će biti obrađeni osnovni koncepti klasične logike sudova, uključujući konjuktivnu i disjunktivnu normalnu formu, kao i korisnost logike sudova u praksi. U praktičnom dijelu rada, bit će izrađen kalkulator za klasičnu logiku sudova koristeći parsere u Python programskom jeziku. Izrada kalkulatora za klasičnu logiku sudova omogućuje brzo i precizno računanje iskaza i ispitivanje njihove istinitosti. Sintaktička analiza propozicijske formule na njezine jednostavnije dijelove povezane logičkim veznicima omogućuje provjeru istinitosti te formule u raznim interpretacijama, što može biti korisno u različitim primjenama, uključujući računalne znanosti, matematiku, filozofiju i druge znanstvene discipline. U konačnici, ovaj rad ima za cilj pružiti razumijevanje klasične logike sudova i njezine primjene kroz izradu kalkulatora koji može pomoći u različitim područjima istraživanja i primjene.

Ključne riječi: klasična logika sudova, formalna logika, iskazi, logički veznici, kalkulator, parsiranje, python

## **Sadržaj**

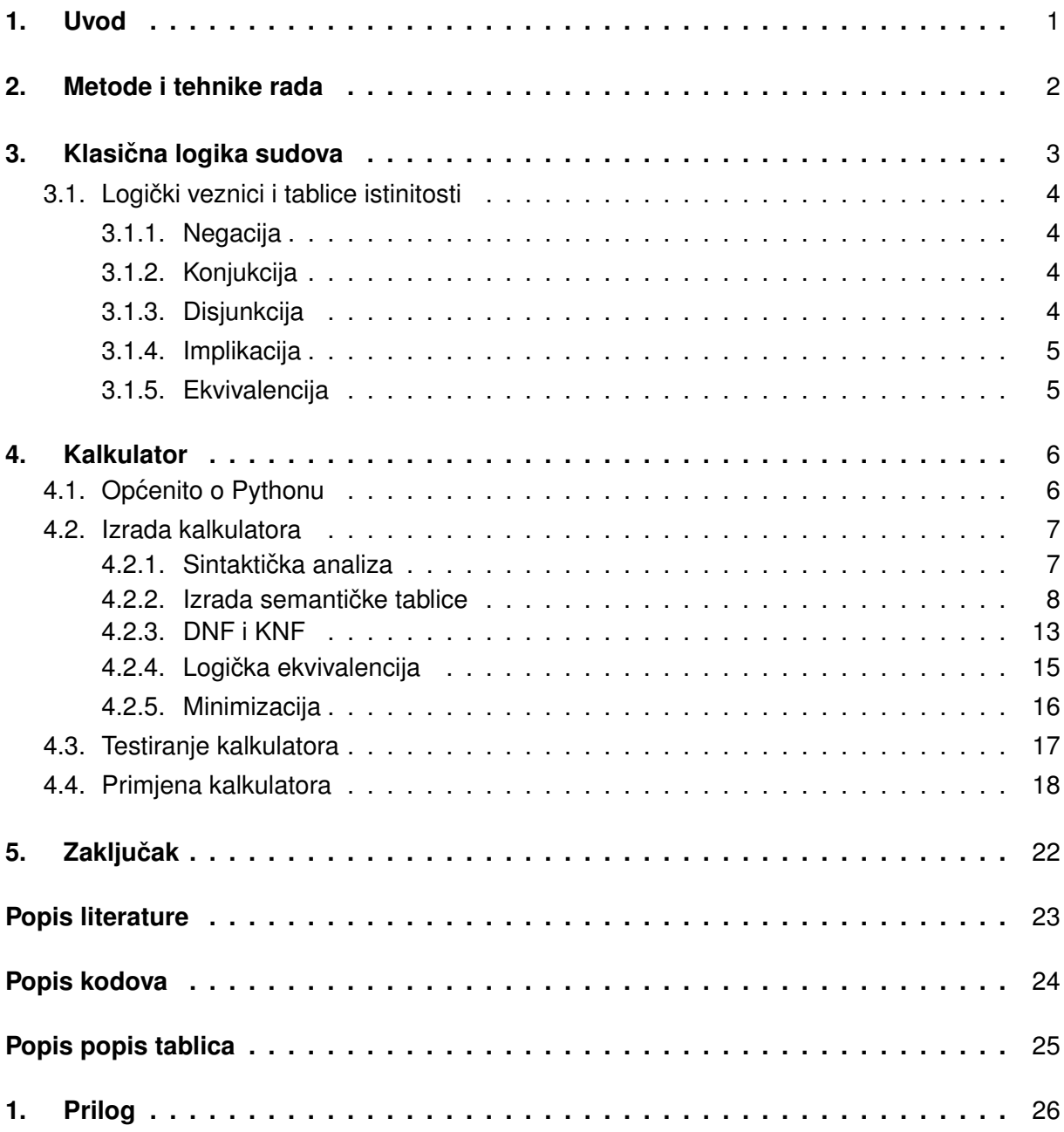

### <span id="page-6-0"></span>**1. Uvod**

Svakodnevno se susrećemo s mnogim tvrdnjama koje mogu biti istinite ili lažne. Kako bismo proučavali i razumjeli takve tvrdnje, nastala je logika kao grana filozofije koja se bavi proučavanjem razmišljanja i zaključivanja. Jedna od grana logike je klasična logika sudova, koja se bavi formalizacijom propozicijske formule.

Klasična logika sudova se koristi za proučavanje propozicijske formule, koji se mogu izraziti kao tvrdnje koje su ili istinite ili lažne. U ovom formalnom sustavu, iskazi se sastoje od logičkih veznika kao što su negacija, konjunkcija, disjunkcija, implikacija i ekvivalencija. Ovi logički veznici se koriste za izgradnju složenijih propozicijskih formula, a cilj je provjeriti njihovu istinitost.

Klasična logika sudova ima primjenu u različitim područjima kao što su matematika, računalne znanosti, filozofija, statistika i druge znanstvene discipline. U ovom kontekstu, izrada kalkulatora klasične logike sudova korisna je za brzo i precizno računanje propozicijskih formula i provjeru njihove istinitosti.

U ovom radu će se opisati klasična logika sudova, njezini osnovni koncepti kao što su konjunktivna i disjunktivna normalna forma, te primjena logike sudova u praksi. Također, bit će izrađen kalkulator klasične logike sudova koristeći parsere u Python programskom jeziku. Cilj rada je pružiti razumijevanje klasične logike sudova i njezine primjene, te istaknuti važnost ovog formalnog sustava u različitim znanstvenim disciplinama.

Klasična logika sudova se često koristi u računalnim znanostima, posebno u umjetnoj inteligenciji, gdje se koristi za formalizaciju razmišljanja i zaključivanja koje se mogu implementirati u računalnim programima. Također, klasična logika sudova ima primjenu u filozofiji, gdje se koristi za analizu i razumijevanje različitih filozofskih teorija i argumenata.

### <span id="page-7-0"></span>**2. Metode i tehnike rada**

U ovom poglavlju treba opisati koje ce metode i tehnike biti korištene pri razradi teme, ´ kako su provedene istraživačke aktivnosti, koji su programski alati ili aplikacije korišteni.

U istraživanju literature korišteni su različiti izvori, uključujući knjige, online članke i druge izvore relevantne za ovu temu. Analiza podataka provedena je korištenjem programskog jezika Python uz pomoć "PyParsing" biblioteke, a za praktični dio korišteni su materijali kolegija Advanced Python Workshop koji su pružili veliku pomoć u izradi kalkulatora klasične logike sudova.

### <span id="page-8-0"></span>**3. Klasicna logika sudova ˇ**

Klasični logički sudovi su temeljna dva logička suda: afirmacija, negacija. Ovi sudovi se temelje na klasičnoj logici koja je razvijena u Grčkoj i Rimu. Začetnikom logike (kao discipline) se smatra Aristotel 384–322 p.K. Aristotelovi sljedbenici su 6 Aristotelovih djela o logici sabrali u tzv. "Organon" (grč. instrument, alat, organ).[\[4\]](#page-28-1)

Sud ili propozicija je deklarativna izjava koja ima svojstvo istinitosti – ima posve odredenu, jednu i samo jednu vrijednost istinitosti: sud istinit ili lažan (neistinit).[\[4\]](#page-28-1) Afirmacija je sud ¯ koji tvrdi da je nešto istinito. Na primjer, izjava "Fakultet organizacije i informatike se nalazi u Varaždinu." je afirmativni sud jer se fakultet nalazi u Varaždinu. Negacija je sud koji tvrdi da je nešto lažno. Na primjer, izjava "Fakultet organizacije i informatike pripada sveučilištu u Splitu." je negativni sud jer FOI ne pripada sveučilištu u Splitu. "Osoba x ide na Fakultet organizacije i informatike" Ovo je zamalo sud. Ovisi o *x*. Ovakva izjava postaje sud tek kad navedemo *x*. Istinitost ove izjave nije nedvosmislena već ovisi o x-u.[\[4\]](#page-28-1)

Ovi logički sudovi su osnova za izvođenje zaključaka iz tvrdnji i razumijevanje njihovih odnosa. Klasični logički sudovi su važni za razvoj kritičkog razmišljanja i sposobnosti donošenja informiranih zaključaka, ali godinama logika se sve više razvijala pa se i danas široko koristi u matematici, informatici, umjetnoj inteligenciji, lingvistici...

Najjednostavnije lingvističke tekstove koji mogu prenositi informacije zovemo rečenicama, propozicijama (sudovima), frazama itd. Konstrukcija rečenice slijedi sintaktička pravila jezika bez obzira na značenje koje rečenica može imati.[\[1\]](#page-28-2). Unatoč tome što se rečenice sastoje od sintaktičkih elemenata, njihovo značenje može biti vrlo različito. Na primjer, rečenice "Petar čeka Petru" i "Petra čeka Petra" slijede ista sintaktička pravila, ali imaju potpuno različita značenia. Unatoč tome što se rečenice, propozicije i fraze sastoje od sintaktičkih elemenata, njihovo značenje ovisi o kontekstu u kojem se koriste.

Logika se stoga ne bavi samo time što je istinito, a što lažno, već prije ispravnošću naše argumentacije o tome što implicira što i valjanošcu našeg razmišljanja.[\[3\]](#page-28-3) Ova izjava opisuje ´ logiku kao da nije samo određivanje koje su izjave istinite ili netočne. Umjesto toga, bavi se i načinom na koji te izjave koristimo za iznošenje argumenata i zaključaka. Drugim riječima, logika se bavi ispravnošću našeg zaključivanja i načinom na koji opravdavamo svoje zaključke na temelju dokaza i premisa koje imamo. Nije dovoljno samo podnijeti zahtjev; takoder moramo ¯ pružiti logičan argument koji to podupire.

Klasična logika, koja se temelji na principima klasične aristotelovske logike, zaista je osnovna osnova za klasičnu matematiku i većinu formalnih matematičkih teorija. Klasična logika koristi dvo vrijednosnu logiku u kojoj tvrdnje mogu biti točne (istinite) ili netočne (lažne). Ovo je osnova za matematičku aparat za računanje i izražavanje različitih matematičkih koncepta i teorema. Na klasičnoj logici temelji se i klasična (standardna) matematika. Postoje i brojni drugi logički formalni sustavi.[\[4\]](#page-28-1) Svaki od logičkih sustava ima svoje specifične primjene i koristi se za riešavanje različitih vrsta problema. Klasična logika i matematika često su osnova za razvoj i primjenu tih drugih logičkih sustava, ali svaki od njih proširuje klasičnu logiku kako bi se bolje nosio s odredenim vrstama problema ili konceptima. ¯

### <span id="page-9-0"></span>**3.1. Logicki veznici i tablice istinitosti ˇ**

Formalni jezik propozicijske logike se sastoji od:

- 1. Propozicijske varijable {*a*, *b*, *c*, . . . , *x*, *y*, *z*, *a*1, *a*2, *a*3, . . . , *x*1, *x*2, *x*3, . . . } elementi skupa simbola
- 2. { ¬,  $\vee$ ,  $\wedge$ ,  $\implies$ ,  $\Leftrightarrow$  } skup logičkih veznika
- 3.  $\{(,)\}$  lijeva i desna zagrada.[\[4\]](#page-28-1)

Svaki sud ima najmanje jedan atom koji se može vezati s drugim atomom pomoću veznika. Zagrade služe za prepoznavanje prioriteta suda. U ovom poglavlju proći ćemo kroz logičke veznike i prikazati tablice istinitosti za njih.

### <span id="page-9-1"></span>**3.1.1. Negacija**

<span id="page-9-4"></span>Formula  $\neg A$  je lažna ako i samo ako je formula A istinita.[\[4\]](#page-28-1).

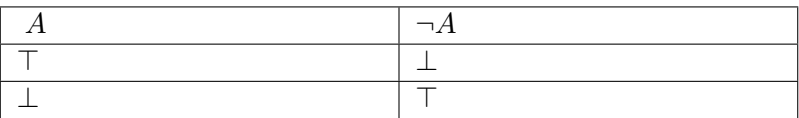

Tablica 1: Negacija

Kod negacije se stvara suprotna vrijednost atoma.

### <span id="page-9-2"></span>**3.1.2. Konjukcija**

<span id="page-9-5"></span>Formula  $A \wedge B$  je istinita ako i samo ako su formula  $A$  i formula  $B$  istinite.[\[4\]](#page-28-1)

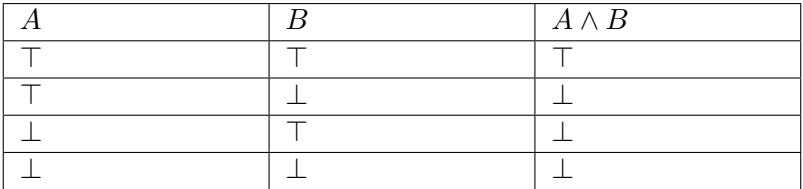

Tablica 2: Konjukcija

Kod konjukcije vrijedi isto kao za množenje, sud je istinit samo ako su oba atoma istinita.

### <span id="page-9-3"></span>**3.1.3. Disjunkcija**

Formula  $A \vee B$  je lažna ako i samo ako su formula  $A$  i formula  $B$  neistinite.[\[4\]](#page-28-1)

Kod disjunkcije sud vrijedi isto kao zbrajanje, sud je lažan samo ako su oba atoma lažna.

<span id="page-10-2"></span>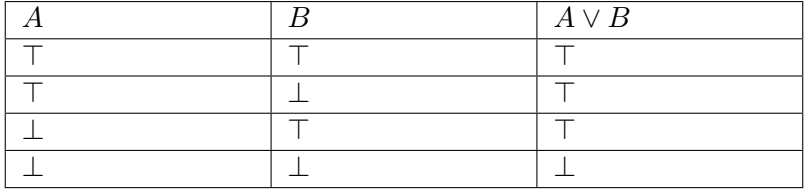

Tablica 3: Disjunkcija

### <span id="page-10-0"></span>**3.1.4. Implikacija**

<span id="page-10-3"></span>Formula  $A \implies B$  je lažna ako i samo ako je formula  $A$  istinita i formula  $B$  lažna.[\[4\]](#page-28-1)

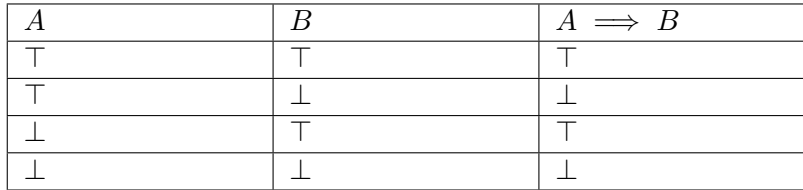

Tablica 4: Implikacija

### <span id="page-10-1"></span>**3.1.5. Ekvivalencija**

<span id="page-10-4"></span>Formula  $A \Leftrightarrow B$  je istinit ako i samo ako su formula  $A$  i formula  $B$  jednake istinitosti.[\[4\]](#page-28-1)

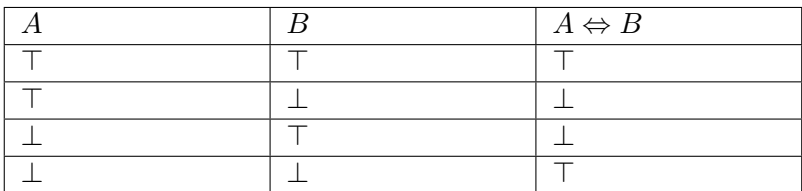

Tablica 5: Ekvivalencija

### <span id="page-11-0"></span>**4. Kalkulator**

U ovom poglavlju ću proći kroz izradu praktičnog dijela rada, a to je izrada kalkulatora u programskom jeziku Python i primjena kalkulatora.

### <span id="page-11-1"></span>**4.1. Opcenito o Pythonu ´**

Python je popularan visoko pridržani programski jezik koji je razvijen krajem 1980-ih i predstavljen javnosti 1991. godine. Kreirao ga je Guido van Rossum, a od tada je postao jedan od najkorištenijih jezika u svijetu programiranja.

Programiranje (uključujući, recimo, Python programski jezik) je dio matematike, pa nas ne treba čuditi da je jezik koji bi trebao obrađivati "uobičajenu" matematiku, također može lo-gički izraziti sve što želite o ponašanju računalnog programa.[\[2\]](#page-28-4) Programiranje i matematika su dvije različite discipline, ali postoji snažna veza između njih. Programiranje je način primjene matematike u praksi kako bismo rješavali konkretne probleme i stvarali računalne programe. Poznat je po svojoj jednostavnosti, lakim čitanjem i pisanjem koda. U ovom radu sam koristio 2 biblioteke, a to su:

- PyParsing za sintaktičku analizu suda
- SymPy za operacije nad sudovima i minimizaciju suda

**PyParsing** je Python biblioteka koja omogućava jednostavno analiziranje teksta na temelju definiranih gramatika i pravila. Ova biblioteka omogućava programerima da lako izrade parser za obradu tekstualnih podataka, kao što su konfiguracijske datoteke, log datoteke, programski jezici ili bilo koji drugi formatirani ulaz.

Biblioteka omogućava precizno definiranje prioriteta i asociranosti operatora kako bi se osiguralo ispravno tumačenje logičkih izraza. Olakšava izradu analize različitih vrsta tekstualnih ulaza. Kroz precizno definirane gramatike i pravila, omogucava programerima da konvertiraju ´ strukturirane tekstualne podatke u korisne strukture podataka koje se lako mogu obraditi.

Logički modul za **SymPy** omogućuje formiranje i manipuliranje logičkim izrazima po-moću simboličkih i Booleovih vrijednosti.[\[5\]](#page-28-5)

U okviru "SymPy" biblioteke, logički sudovi i simbolička logika igraju važnu ulogu u analizi i manipulaciji matematičkih i logičkih izraza. Ovi koncepti omogućavaju programerima da rade s izjavama, tvrdnjama i logičkim operacijama na simbolički način.

SymPy je bila korisna biblioteka za rad nad sudovima. Možemo koristiti za puno više stvari kao npr. za pretvorbu u Disjunkitvnu Normalnu Formu (DNF) i Konjuktivnu Normalnu Formu (KNF), ali htio sam odraditi taj dio sam da se vidi logika iza toga. SymPy ima funkcionalnosti gdje možemo izvršavati operacije nad sudom jednostavnim linijama koda Not, And, Or, Implies, Equivalent.

Kod minimizacije sam koristio jednostavnu liniju koda simplify\_logic i dobio sam minimizirani sud što mi je uvelike olakšalo posao.

### <span id="page-12-0"></span>**4.2. Izrada kalkulatora**

### <span id="page-12-1"></span>**4.2.1. Sintakticka analiza ˇ**

Programski kod za izradu sintaktičke analize logike sudova:

<span id="page-12-2"></span>#Definiranje operatora i operanada za izvedbu sintaktičke analize logičkih izraza

```
akcija = ppc.integeratom = Word(alpha, exact=1)operand = akcija | atom
ne = oneOf("~"')i = oneOf('&")ili = oneOf("|")imp = oneOf('>>")ekv = oneOf('<->")#Definiranje gramatike za obradu sintaktičke analize logički izraza
expr = infixNotation(operand,
    \lceil(ne, 1, opAssoc.RIGHT),
        (i, 2, opAssoc.LEFT),
        (ili, 2, opAssoc.LEFT),
        (imp, 2, opAssoc.LEFT),
        (ekv, 2, opAssoc.LEFT),
    ],
)
```
Isječak koda 1: Sintaktička analiza

U prve 3 linije koda definiramo sintakticku analizu osnovnih operanda u izrazima. Vari- ˇ jabla akcija omogućuje analizu cjelobrojnih vrijednosti, varijabla atom definira atom kao jedno slovo, odnosno slova *A,B,C...* (zavisno od količine atoma u sudu), i na kraju varijabla operand daje mogućnost da vrijednost bude ili atom ili broj.

Sljedeći 5 linija definira osnovne logičke funkcije a to su redom: negacija  $(\neg)$ , konjukcija (∧), disjunkcija (∨), implikacija ( =⇒ ) i ekvivalencija (⇔).

I dolazimo do najvažnijeg dijela, korištenje funkcije infixNotation da definira gramatiku za izradu sintaktičke analize. Glavni operandi su definirani prethodnim koracima (operand). Unutar funkcije pišemo asocijativnost: ne  $(\neg)$  se asocira s desna na lijevo (RIGHT) i ima prioritet 1; i (∧), ili (∨), imp ( =⇒ ) i ekv (⇔) se asociraju s lijeva na desno (LEFT) i imaju prioritet 2.

#### <span id="page-13-0"></span>**4.2.2. Izrada semanticke tablice ˇ**

Prije izrade semantičke tablice slažemo sve moguće kombinacije nula i jedinica preko funkcije kombinacije koja prima parametar atoms koji sadrži broj atoma u sudu.

```
def kombinacije(atoms):
    """ "
    Generira sve moguće kombinacije istinitosnih vrijednosti za zadani broj atomskih izraza.
    :parametar atoms: Broj atomskih izraza za koje se generiraju kombinacije
    :tip atoms: int
    : return: Rječnik koji mapira indekse na kombinacije istinitosnih vrijednosti
    :return tip: dict
    \overline{0} " \overline{0} "
    letters = [chr(ord('A') + i) for i in range(atoms)]combinations = list(itertools.product([False, True], repeat=atoms))
    combinations\_dict = \{\}for i, kombinacija in enumerate(combinations):
        combinations_dict[i] = {letter: value for letter,
        value in zip(letters, kombinacija)}
    return combinations_dict
```
Isječak koda 2: Kombinacije

Za ovaj dio koda sam uvezao biblioteku itertools za kombinacije. U prvoj liniji koda stvaramo listu letters koja će sadržavati slova 'A', 'B', 'C', ...ovisno o broju varijabli atoms. Broj elemenata u ovoj listi je jednak broju atomskih izraza, i svako slovo se generira na osnovu indeksa. Zatim kreiramo petlju koja prolazi kroz sve moguce kombinacije, ´

itertools.product([False, True], repeat=atoms) generira sve moguće kombinacije True/False vrijednosti za svaki atomski izraz. repeat=atoms prikazuje da se svaki atomski izraz ponavlja atoms puta, enumerate se koristi kako bi se dobio indeks (i) i trenutna kombinacija istinitosnih vrijednosti (kombinacija) tijekom iteracije.

Unutar petlje se stvara rječnik koji mapira svako slovo iz liste letters na odgovarajuću vrijednost (True ili False) iz trenutne kombinacije. Ovaj rječnik se zatim pohranjuje u rječnik combinations\_dict s ključem i, gdje je i indeks trenutne kombinacije.

Kada dobijemo sve kombinacije prelazimo na izradu semantičke tablice. Pravimo funkciju semanticka koja prima sintaktičko analizirani sud i kombinacije.

```
def semanticka(sud,kombinacija):
    "" "" ""
   Rekurzivno prolazi strukturu liste/sintaktičke analize `sud`
    i primjenjuje funkciju `semanticka`.
    : parametar sud: Sud u obliku sintaktičke analize
    :tip sud: list ili ParseResults
    :parametar kombinacija: Kombinacije True/False atoma i sudova.
    :tip kombinacija: dict
    ^{\rm m} m ^{\rm m}if sud[0]==[]:
        del sud[0]
    if(isinstance(sud[0],ParseResults)):
        semanticka(sud[0],kombinacija)
        del sud[0]
    if(len(sud)>1 and isinstance(sud[1],ParseResults)):
        semanticka(sud[1],kombinacija)
        del sud[1]
    if(len(sud)>2 and isinstance(sud[2],ParseResults)):
        semanticka(sud[2],kombinacija)
        del sud[2]
```
Isječak koda 3: Provjera instance

Na početku funkcije, naš cilj je pronaći prvu kombinaciju koju trebamo izračunati. U slučaju kada je prvi atribut u nizu analizirani rezultat umjesto atoma ili operanda, koraci se nastavljaju. U tom scenariju, iznova pozivamo istu funkciju, ali ovaj put koristeci prvi atribut ´ u nizu kao sud. Kroz ovaj proces, dobivamo rezultat svih kombinacija za taj sud, koji ce biti ´ pohranjen u obliku ključa. Taj ključ će predstavljati kombinaciju koju smo upravo izračunali, kao na primier  $A \vee B$ . Odgovarajuća vrijednost u mapiranju bit će True ili False, ovisno o rezultatu te kombinacije.

No, postoje slučajevi kada unutar analize nije prisutan prioritet u prvoj kombinaciji, kao što je situacija kada se susretnemo s izrazom poput  $\neg (A \lor B)$ . U takvim situacijama, sintaktička analiza stvara strukturu poput  $[\neg, [A, \vee, B]]$ . U ovom slučaju, drugi element tog niza, odnosno sud[1], ima prioritet. Kako bismo obradili ovaj slučaj, prvo se fokusiramo na obradu sud[1] i izračunavanje rezultata za kombinaciju  $A \vee B$ . Isto tako, ista logika vrijedi i ako sud[2] ima prednost.

```
match sud[0]:
        "" "" ""
        Prima listu `sud` i primjenjuje odgovarajuće logičke operacije na kombinacije
        iz `kombinacija`. Varijabla z predstavlja zadnji obrađeni sud,
        varijabla pz predstavlja predzadnij obrađeni sud.
        :parametar sud: Sud u obliku liste
        :tip sud: list
        :parametar kombinacija: Kombinacije True/False atoma i sudova.
        :tip kombinacija: dict
        .<br>"" " " "
        case '~':
            # Obrada negacije
            z = list(kombinacija)[-1]
            if(provjeraJedan(sud)):
                x=Not(kombinacija[sud[1]])
                kombinacija["\u00ac"+sud[1]] = x
            else:
                x=Not(kombinacija[z])
                kombinacija["\u00ac("+z+")"] = x
        case '|':
            # Obrada logičke disjunkcije
            z = list(kombinacija)[-1]if(provjeraJedan(sud)):
                x=Or(kombinacija[z],kombinacija[sud[1]])
                kombinacija["("+z+")\u2228"+sud[1]]=x
            else:
                pz = list(kombinacija)[-2]x=Or(kombinacija[pz],kombinacija[z])
                kombinacija["("+pz+")\u2228("+z+")"]=x
        case '&':
            # Obrada logičke konjunkcije
            z = list(kombinacija)[-1]
            if(provjeraJedan(sud)):
                x=And(kombinacija[z],kombinacija[sud[1]])
                kombinacija["("+z+")\u2227"+sud[1]]=x
            else:
                pz = list(kombinacija)[-2]x=And(kombinacija[pz],kombinacija[z])
                kombinacija["("+pz+")\u2227("+z+")"]=x
        case '>>':
            # Obrada implikacije
            z = list(kombinacija)[-1]
            if(provjeraJedan(sud)):
                x=Implies(kombinacija[z],kombinacija[sud[1]])
                kombinacija["("+z+")\u2192"+sud[1]]=x
            else:
                pz = list(kombinacija)[-2]x=Implies(kombinacija[pz],kombinacija[z])
                kombinacija["("+pz+")\u2192("+z+")"]=x
```

```
case '<->':
   # Obrada ekvivalencije
   z = list(kombinacija)[-1]
    if(provjeraJedan(sud)):
       x=Equivalent(kombinacija[z],kombinacija[sud[1]])
       kombinacija[str(kombinacija[z])+"\u21d4"+sud[1]]=x
   else:
       pz = list(kombinacija)[-2]x=Equivalent(kombinacija[pz],kombinacija[z])
        kombinacija[str(kombinacija[pz])+"\u21d4"+str(kombinacija[z])]=x
```
Isječak koda 3: Izrada semantičke tablice 1. dio (nastavak)

U programskom kodu iznad provjeravamo je li na prvom mjestu operand i ako je izvršavamo izračun. U atribut z stavljamo zadnji dobiveni rezultat iz rječnika i to će nam trebati u slučaju da ne radimo operaciju na atom već na dobiveni rezultat iz prethodnog poziva na funkciju npr. za  $\lbrack\neg, [A, B]\rbrack$  ćemo dobiti  $\lbrack\neg, kombinacija\rbrack$ . Funkciju koju pozivamo provjeraJedan(sud) provjerava je li sud[1] atom odnosno slovo ili je kombinacija, ako je slovo vraća True. Na kraju unutar kombinacije dodajemo ključ ¬ kombinacija (ili atom) i dajemo vrijednost True ili False.

```
def provjeraJedan(sud):
    """ "Provjerava je li drugi element suda `sud` slovo (alfanumerički karakter).
    :parametar sud: Varijabla koja se provjerava
    :tip sud: list ili str
    : return: True ako je drugi element slovo, inače False
    :return tip: bool
    .<br>"" " " "
    if(len(sud))>1 and sud[1].isalpha()):
        return True
    return False
```
Isječak koda 4: Funkcija za provjeru suda

Kod disjunkcije, konjukcije, ekvivalencije i implikacije postoji mogućnost da s obje strane operanda imamo kombinaciju umjesto atoma, pa moramo dohvacati zadnje dvije kombinacije i ´ na njima izvršiti operand. To možemo vidjeti kod pz = list(kombinacija[-2]).

```
if(len(sud)=2):"" "" ""
        Prima listu `sud` i primjenjuje odgovarajuće logičke operacije na kombinacije
        iz `kombinacija`. Varijabla z predstavlja zadnji obrađeni sud,
        varijabla pz predstavlja predzadnji obrađeni sud.
        Ovo ide u slučaju da se drugi element liste treba obraditi.
        :parametar sud: Sud u obliku liste
        :tip sud: list
        :parametar kombinacija: Kombinacije True/False atoma i sudova.
        :tip kombinacija: dict
        "'' ""
        match sud[1]:
            case '|':
                # Obrada logičke disjunkcije
                z = list(kombinacija)[-1]if(provjeraDva(sud)):
                    x=Or(kombinacija[sud[0]],kombinacija[sud[2]])
                    kombinacija[sud[0]+"\u2228"+sud[2]]=x
                else:
                    x=Or(kombinacija[sud[0]],kombinacija[z])
                    kombinacija[sud[0]+"\u2228("+z+")"]=x
            case '&':
                # Obrada logičke konjukcije
                z = list(kombinacija)[-1]
                if(provjeraDva(sud)):
                    x=And(kombinacija[sud[0]],kombinacija[sud[2]])
                    kombinacija[sud[0]+"\u2227"+sud[2]]=x
                else:
                    x=And(kombinacija[sud[0]],kombinacija[z])
                    kombinacija[sud[0]+"\u2227("+z+")"]=x
            case '>>':
                # Obrada implikacije
                z = list(kombinacija)[-1]
                if(provjeraDva(sud)):
                    x=Implies(kombinacija[sud[0]],kombinacija[sud[2]])
                    kombinacija[sud[0]+"\u2192"+sud[2]]=x
                else:
                    x=Implies(kombinacija[sud[0]],kombinacija[z])
                    kombinacija[sud[0]+"\u2192("+z+")"]=x
            case '<->':
                # Obrada ekvivalencije
                z = list(kombinacija)[-1]if(provjeraDva(sud)):
                    x=Equivalent(kombinacija[sud[0]],kombinacija[sud[2]])
                    kombinacija[sud[0]+"\u21d4"+sud[2]]=x
                else:
                    x=Equivalent(kombinacija[sud[0]],kombinacija[z])
                    kombinacija[sud[0]+"\u21d4("+z+")"]=x
```
U slučaju da je prvi atribut u nizu atom, onda se operand nalazi na drugom mjestu. Ovdje ne trebamo provjeravati negaciju jer se operand nalazi izmedu, a ne ispred. Nakon ¯ provjere operanda radimo provjeru je li s desne strane operanda atom ili je kombinacija isto kao i u prošlom kodu, a to radimo s funkcijom provjeraDva(sud). Funkcija provjeraDva(sud) radi isto kao i provjeraJedan(sud) samo što se provjerava sud[2]. Ako je atom onda izvršavamo operaciju sa sud[0] i sud[1], a ako je kombinacija onda izvršavamo operaciju sa sud[0] i zadnjom kombinacijom  $(z = list(kombinacija)[-1])$ .

### <span id="page-18-0"></span>**4.2.3. DNF i KNF**

Za generiranje DNF i KNF, koristio sam gotovo rješenje koje se temelji na semantičkoj tablici. Oba ova oblika služe za izražavanje logičkih izraza na način koji olakšava analizu i manipulaciju.

Za izradu DNF-a, ključno je dohvatiti sve slučajeve u kojima je izraz istinit. To znači da trebamo identificirati sve kombinacije varijabli koje rezultiraju istinitim izrazom. Te kombinacije zatim grupiramo koristeći disjunkciju (∨) kako bismo dobili DNF oblik.

Slično tome, za izradu KNF-a, potrebno je dohvatiti sve slučajeve u kojima je izraz lažan. To podrazumijeva prepoznavanje kombinacija varijabli koje dovode do lažnog izraza. Te kombinacije grupiramo pomoću konjunkcije  $( \wedge )$  kako bismo dobili KNF oblik.

Ovo se može jasno uočiti u donjem kodu. Kroz ovaj pristup, osiguravamo da su DNF i KNF oblici točno izraženi, uzimajući u obzir sve relevantne kombinacije varijabli.

```
for i in sud:
         "'' ""
         Iterira kroz listu i provjerava disjunktivnu i konjuktivnu normalnu formu
         za svaki element.
         :parametar x: Lista za koje se generiraju DNF i KNF oblici
         :tip x: list
         \mathbf{u} at \mathbf{u}if(i[list(i)[-1]]):
         #...
         else:
         #...
```
#### Isječak koda 6: Provjera istinitosti suda

U slučaju da je sud istinit kreiramo DNF.

```
if(i[list(i)[-1]]):
     "" "" ""
```

```
Generira Disjunktivnu Normalnu Formu (DNF) iz dane liste `sud`
koji predstavlja logički izraz.
: parametar sud: Lista koja predstavlja logički izraz
:tip sud: dict
: return: DNF oblik logičkog izraza
:return tip: str
\mathbf{u} as \mathbf{u}rez="("
for j in range(atomi):
    if(provjera(i[list(i)[j]])):
        rez+=str(list(i)[j])
        rez+='\u2227'
    else:
        rez+='\u00ac'
        rez+=str(list(i)[j])
        rez+='\u2227'
rez=rez.rstrip(rez[-1])
dnff+=rez+")\u2228"
```
#### Isječak koda 7: Disjunktivna normalna forma

U funkciji provjera(sud) provjeravamo je li atom lažan ili istinit, u slučaju da je lažan dodajemo negaciju i između njih stavljamo ∧ i uklanjamo zadnji ∧ jer je višak. Nakon što izvršimo funkciju dodajemo  $\vee$  između sudova kako bi spojili.

Isti slučaj je kod KNF samo što umjesto konjukcije ide disjunkcija u funkciji. Kod:

```
else:
    "" "" ""
    Generira Konjunktivnu Normalnu Formu (KNF) iz dane liste `sud`
    koji predstavlja logički izraz.
    : parametar sud: Lista koja predstavlja logički izraz
    :tip sud: dict
    : return: KNF oblik logičkog izraza
    :return tip: str
    \overline{0.000}rezz="("
    for j in range(atomi):
        if(provjera(i[list(i)[j]])):
             rezz+=str(list(i)[j])
             rezz+='\u2228'
        else:
             rezz+='\u00ac'
            rezz+=str(list(i)[j])
            rezz+='\u2228'
    rezz=rezz.rstrip(rezz[-1])
    knff+=rezz+")\u2227"
```
Isječak koda 8: Konjuktivna normalna forma

### <span id="page-20-0"></span>**4.2.4. Logicka ekvivalencija ˇ**

Logička ekvivalencija se koristi za uspoređivanje i analizu dva logička izraza kako bismo utvrdili daju li iste rezultate za sve moguće kombinacije. Za provjeru logičke ekvivalencije suda korisnik upisuje drugi sud koji treba provjeriti. Nakon unošenja drugog suda provjerava se jesu li isti rezultati kod prvog i kod drugog suda. Provjeru logičke ekvivalencija izvršavamo preko for petlje koja provjerava rezultat prvog suda i uspoređuje ga s drugim sudom. Ako su isti rezultati ispisuje se da su sudovi logički jednaki. Kod:

```
def logicka_ekvivalencija(sud,atomi,sudd,atomii):
"""
Utvrđuje jesu li dvije logičke izjave ekvivalentne za zadane kombinacije atoma.
Ova funkcija uzima dvije logičke izjave 'sud' i 'sudd',
zajedno s odgovarajućim skupovima atoma 'atomi' i 'atomii'.
Izračunava izjave za sve kombinacije atoma
u odgovarajućim skupovima i provjerava jesu li rezultati ekvivalentni.
: parametar sud: Prva logička izjava
:tip sud: str
: parametar atom: Broj atoma u prvoj logičkoj izjavi
:tip atom: int
: parametar sud: Druga logička izjava
:tip sud: str
: parametar atom: Broj atoma u drugoj logičkoj izjavi
:tip atom: int
: return: Vraća True ako su sudovi ekvivalentni; False ako nisu
:return tip: bool
""" "
x=[]
x2=[]for i,kombinacija in kombinacije(atomi).items():
    x.append(semanticka(expr.parseString(sud)[0],kombinacija))
for i,kombinacija in kombinacije(atomii).items():
    x2.append(semanticka(expr.parseString(sudd)[0],kombinacija))
for i,j in zip(x,x2):
    if(i[list(i)[-1]]!=j[list(j)[-1]]):
        return False
return True
```
Isječak koda 9: Logička ekvivalencija

### <span id="page-21-0"></span>**4.2.5. Minimizacija**

Jedna od velikih prednosti korištenja modernih biblioteka za logičku analizu, poput one koju sam koristio, je efikasnost i olakšan pristup složenim postupcima. Unutar SymPy biblioteke imamo funkciju za minimizaciju suda koja koristi Quine\_McCluskey algoritam. Funkcija koristi različite metode heuristike za pojednostavljanje logičkih izraza. Na kolegiju Matematika 1 obradivali smo Veitchovu metodu minimizacije. Osnovna ideja Veitchove metode je da se ¯ formulu koja sadrži samo osnovne logičke operacije prikaže dijagramom na kojem se može uočiti jednostavnija logički ekvivalentna formula.[\[4\]](#page-28-1). Veitchovu metodu kasnije dorađuje Maurice Karnaugh što danas znamo kao Karnaugh mapa (K-mapa). K-mapa tako postaje korisna za funkcije sa više varijabli i postaje lakša i brža za rukovati. Quine\_McCluskey algoritam je efikasniji za funkcije sa većim brojem varijabli dok Veitch dijagrami i K-mape zahtjevaju ručno grupiranje ćelija što može biti vremenski zahtjevo za funkcije s više varijabli i često se koriste kao alat za obrazovanje.

### <span id="page-22-0"></span>**4.3. Testiranje kalkulatora**

Za testiranje kalkulatora koristio sam Python testing okvir "Pytest". Moram testirati 3 funkcije a to su: semanticka() - provjera izrade semantičke tablice; dnfiknff() - provjera izrade DNF i KNF oblika; logicka\_ekvivalencija() - provjera logičke ekvivalencije dva suda.

Za funkciju semanticka() trebaju 2 parametra a to su sud i kombinacija, a za rezultat ćemo dobiti semantičku tablicu u obliku rječnika u nizu.

```
@pytest.mark.parametrize("sud, kombinacija, ocekivani_rezultat", [
    (['A', '|', 'B'], {'A': False, 'B': False},
    {'A': False, 'B': False, 'AB': False}),
    ([ 'A', '']', 'B'],
    {'A': True, 'B': True},{'A': True, 'B': True,'AB': True}),
])
def test_semanticka(sud,kombinacija,ocekivani_rezultat):
    rez = semanticka(sud,kombinacija)
    assert rez == ocekivani_rezultat
```
Isječak koda 10: Testiranje semanticka

Kod funkcije dnfiknff() kao parametre šaljemo sud u obliku semantičke tablice i broj atoma, a za rezultat ćemo dobiti DNF i KNF suda.

```
@pytest.mark.parametrize("sud, atomi, ocekivani_dnff, ocekivani_knff", [
    ([{'A': False, 'B': False, 'AB': False}, {'A': False, 'B': True, 'AB': True},
    {'A': True, 'B': False, 'AB': True}, {'A': True, 'B': True, 'AB': True}], 2,
    "(¬A&B)(A&¬B)(A&B)", "(¬A|¬B)"),
])
def test_dnfiknff(sud, atomi, ocekivani_dnff, ocekivani_knff):
    dnff, knff = dnfishff(sud, atomi)assert knff == ocekivani_knff
```
Isječak koda 11: Testiranje dnfiknf

I za kraj funkcija logicka\_ekvivalencija() prima 2 suda i broj atoma tih sudova, a za rezultat vraća bool je li sud logički ekvivalentan ili ne.

```
@pytest.mark.parametrize("sud, atomi, sudd, atomii, ocekivani_rezultat", [
    ("A | B", 2, "B | A", 2, True),
    ("A & B", 2, "A | B", 2, False),
])
def test_logicka_ekvivalencija(sud, atomi, sudd, atomii, ocekivani_rezultat):
    rezultat = logicka_ekvivalencija(sud, atomi, sudd, atomii)
    assert rezultat == ocekivani_rezultat
```
Isječak koda 12: Testiranje logicka\_ekvivalencija

### <span id="page-23-0"></span>**4.4. Primjena kalkulatora**

Kalkultor se pokreće preko plkal.py datoteke. Za pokrećanje python programa u naredbeni redak treba upisati naredbu: python plkal.py "sud" -opcija. Za ovaj dio sam koristio Python "Click" biblioteku. Za izbor imamo 8 opcija a to su: -s (-sem) služi za prikaz semantičke tablice suda; -d (–dnf) služi za prikaz DNF-a; -k (–knf) za prikaz KNF-a; –el-kon prikazuje elementarnu konjukciju suda; –el-dis prikazuje elementarnu disjunkciju suda; -t (–taut) provjerava je li sud u tautologiji; -l (-logekv) koristi se za logičku ekvivalenciju dvaju sudova koji su odvojeni znakom ekvivalencija (⇔); -m (–mini) minimizacija suda; –sve obraduje sve opcije. Upisom ¯ naredbe python plkal.py -help prikazuje se sve opcije koje imaju i nazivi tih opcija.

```
@click.command()
@click.argument('izraz', required=True)
@click.option('-s', '--sem-tablica', is_flag=True, help='Semantička tablica')
@click.option('--dnf', is_flag=True, help='DNF')
@click.option('--knf', is_flag=True, help='KNF')
@click.option('--el-kon', is_flag=True, help='Elementarna konjukcija')
@click.option('--el-dis', is_flag=True, help='Elementarna disjunkcija')
@click.option('-t','--taut', is_flag=True, help='Tautologija')
@click.option('--mini', is_flag=True, help='Minimizacija')
@click.option('--sve', is_flag=True, help='Sve')
```
Isječak koda 13: Click opcije

Kod ispisa semantičke tablice željeni sud dodajemo u listu te stvaramo prikazujemo tablicu pomoću funkcije tabulate() koja kao parametre prima podatke tablice i u zaglavlje stavlja ključeve to jest korak po korak kako se pravila semantička tablica.

```
def tablica(s):
    "" "" ""
    U ovom slučaju program čita string koji korisnik unosi i obrađuje
    funkciju izrada za taj sud.
    : parametar s: sud kojeg obrađujemo
    :tip s: string
    Rezultat:
    Tablica u formatu mreže koja prikazuje kombinacije ulaznog niza.
    \overline{0.000}x=[]atomi=provjeraAtoma(s)
    for i,kombinacija in kombinacije(atomi).items():
        x.append(semanticka(expr.parseString(s)[0],kombinacija))
    kljucevi = list(x[0].keys())tablica = [list(y.values()) for y in x]print(tabulate(tablica, headers=kljucevi, tablefmt='grid'))
    pass
```
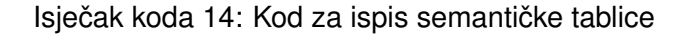

<span id="page-24-1"></span>

| python plkal.py "A   B & C" -s        |  |  |  |                                                  |
|---------------------------------------|--|--|--|--------------------------------------------------|
|                                       |  |  |  | $  A   B   C   B \& C   B \& C   A   (B \& C)  $ |
| False   False   False   False   False |  |  |  |                                                  |
| False   False   True   False   False  |  |  |  |                                                  |
| False   True   False   False   False  |  |  |  |                                                  |
| False   True   True   True   True     |  |  |  |                                                  |
| True   False   False   False   True   |  |  |  |                                                  |
| True   False   True   False   True    |  |  |  |                                                  |
| True   True   False   False   True    |  |  |  |                                                  |
| True   True   True   True   True      |  |  |  |                                                  |
|                                       |  |  |  |                                                  |

Isječak koda 15: Semantička tablica

Kod prikaza DNF-a i KNF-a ponovo moramo dobiti sud u obliku rječnika u nizu te zatim pozivamo funkciju dnfiknf koja vraća DNF i KNF željenog suda.

```
def dnf(s):
    "" "" ""
    U ovom slučaju program čita string koji korisnik unosi i obrađuje
    funkciju dnfiknf za taj sud.
    : parametar s: sud kojeg obrađujemo
    :tip s: string
    Rezultat:
    DNF suda
    \overline{0.000}x=[]atomi=provjeraAtoma(s)
    for i,kombinacija in kombinacije(atomi).items():
        x.append(semanticka(s,kombinacija))
    dnf,knf=dnfiknff(x,atomi)
    print("DNF: "+dnf)
    pass
```
Isječak koda 16: Kod za ispis DNF-a

```
python plkal.py "A | B & C" --dnf --knf
DNF: (¬A&B&C)|(A&¬B&¬C)|(A&¬B&C)|(A&B&¬C)|(A&B&C)
KNF: (\overline{\overline{A}}A|\overline{\overline{B}}F]C)\&(\overline{\overline{A}}A|\overline{\overline{B}}F]C)\&(\overline{\overline{A}}A|B|\overline{F}C)
```
Isječak koda 17: DNF i KNF

Opcija tautologija provjerava je li sud u svakom slučaju istinit. Pozivamo funkciju semanticka() i provieravamo riešenie.

```
def tau(s):
    x=[]
    atomi=provjeraAtoma(s)
    for i,kombinacija in kombinacije(atomi).items():
        x.append(semanticka(expr.parseString(s)[0],kombinacija))
    for i in x:
        if(i[list(i)[-1]]==False):
            print("Sud nije tautologija")
            return
    print("Sud je tautologija")
```
Isječak koda 18: Kod za ispis tautologije

Za minimizaciju suda pozivamo funkciju simplify\_logic() iz Sympy biblioteke.

Korisnik ima i mogućnost da pozove više funkcija odjednom npr. semantička tablica, DNF i KNF, a to izgleda ovako:

<span id="page-26-0"></span>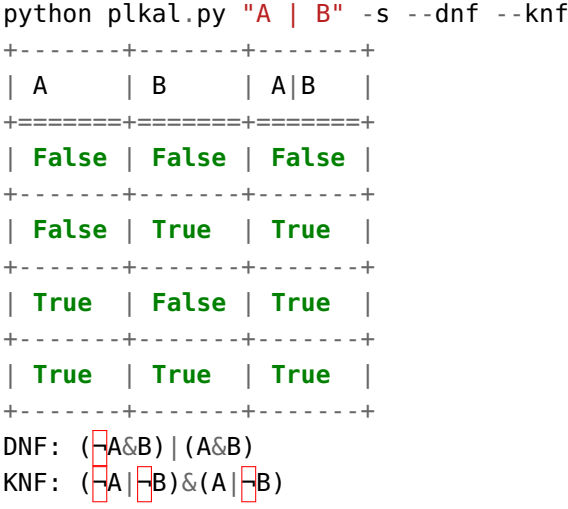

Isječak koda 19: Rezultat suda

### <span id="page-27-0"></span>**5. Zakljucak ˇ**

Obradena je teorija logike sudova, koja je osnova za razumijevanje osnovnih principa ¯ logičkog zaključivanja. Razmatrali smo različite logičke operatore, poput konjunkcije, disjunkcije, negacije i implikacije, te smo istražili njihove karakteristike i primjene. Ova teorija pruža temelj za analizu i evaluaciju različitih tvrdnji i argumentacija.

Pored toga, razvili smo kalkulator za logiku sudova koji nam omogućuje praktično primjenjivanje naučene teorije. Kroz kalkulator smo mogli unositi logičke formule, provjeravati njihovu istinitost. Ovo praktično iskustvo omogućilo nam je bolje razumijevanje kako se logika sudova primjenjuje u stvarnim situacijama.

Razumijevanje logike sudova ima široku primjenu u područjima kao što su računalna znanost, filozofija, matematika i inženjering. Kroz ovaj rad stekli smo osnovna znanja o logici sudova i razvili vještine za rješavanje logičkih problema.

U budućnosti, ovakve vještine mogu nam biti korisne za analizu i zaključivanje u različitim situacijama, te za razvijanje sofisticiranijih sistema zasnovanih na logici sudova. Kroz ovaj proces istraživanja i praktičnog rada, stvorili smo temelj koji nas potiče da nastavimo istraživati širi svijet logike, postavljajući temelje za daljnje učenje i primjenu ovog moćnog oružja razmišljanja.

## <span id="page-28-0"></span>**Popis literature**

- <span id="page-28-2"></span>[1] B. Divjak i T. Hunjak, *Matematika za informaticare ˇ* . Zagreb: Tiva Tiskara Varaždin, 2004., 254 str., ISBN: 953-6775-66-2.
- <span id="page-28-4"></span>[2] Y. A. Gonczarowski i N. Nisan, *Mathematical Logic through Python*. Cambridge: Cambridge University Press, 2022., 280 str., ISBN: 978-110-894-947-7.
- <span id="page-28-3"></span>[3] V. Goranko, *Logic as a Tool*. Stockholm University, Švedska: Wiley, 2016., 384 str., ISBN: 978-111-888-000-5.
- <span id="page-28-1"></span>[4] M. Maretić, *Uvod u matematičku logiku, skripta*. Zagreb, 2023., 44 str.
- <span id="page-28-5"></span>[5] "SymPy dokumentacija." (2023.), adresa: [https://docs.sympy.org/latest/modules/](https://docs.sympy.org/latest/modules/logic.html) [logic.html](https://docs.sympy.org/latest/modules/logic.html) (pogledano 20. 8. 2023.).

# <span id="page-29-0"></span>**Popis kodova**

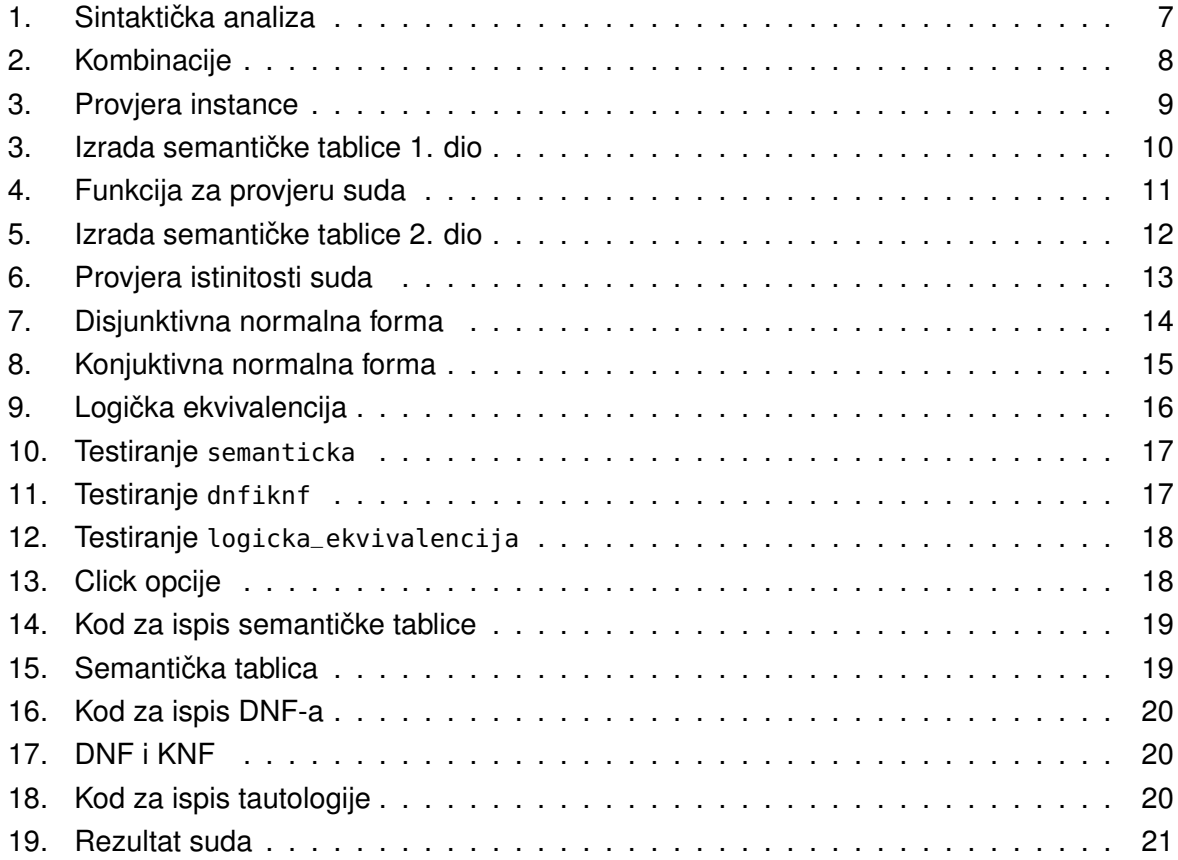

# <span id="page-30-0"></span>Popis tablica

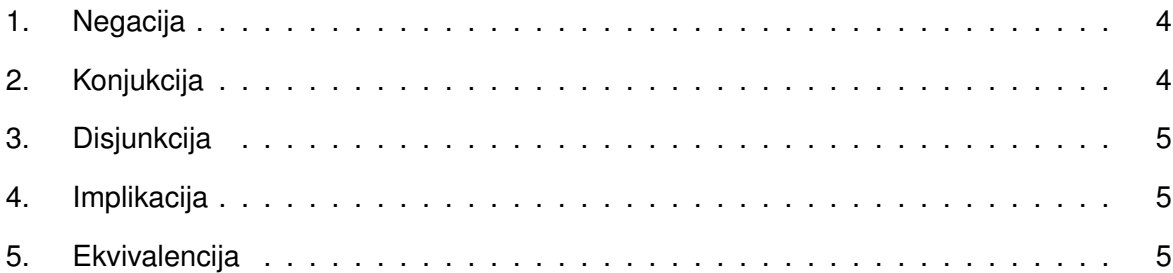

## <span id="page-31-0"></span>**1. Prilog**

<https://github.com/Petar47/zavrsni.git>